# **OptiPlex 5055 Tower**

## Quick Start Guide

Priručnik za brzi početak Vodič za brz početak

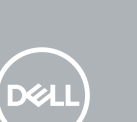

#### **1 Connect the keyboard and mouse**

Priključite tipkovnicu i miš Подсоедините клавиатуру и мышь Povežite tastaturu i miša Під'єднайте клавіатуру та мишу

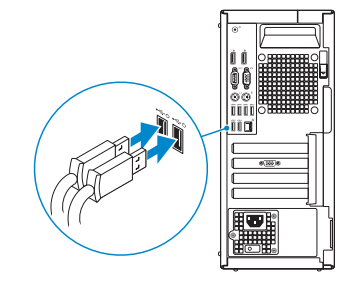

#### **2 Connect the network cable — optional**

Priključite mrežni kabel – opcionalno Подключите сетевой кабель – дополнительно Povežite mrežni kabl – opciono Під'єднайте мережевий кабель – необов'язково

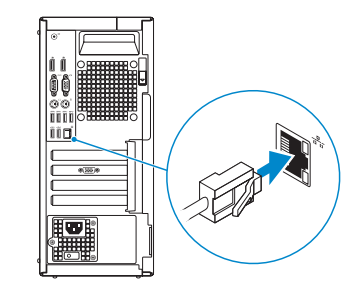

#### **3 Connect the display**

- Priključite zaslon Подключите дисплей Povežite displej
- Під'єднайте дисплей

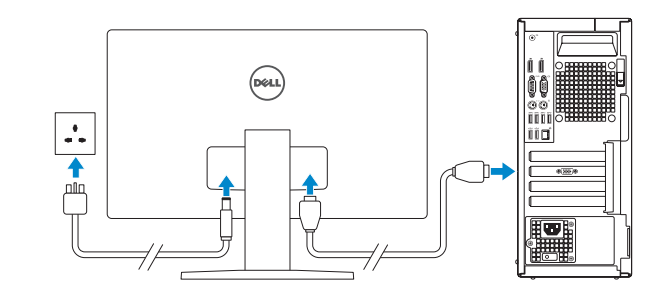

- *MOTE:* If you ordered your computer with a discrete graphics card, connect the display to the discrete graphics card.
- **NAPOMENA:** Ako ste računalo naručili s diskretnom grafičkom karticom, priključite zaslon na diskretnu grafičku karticu.
- **ПРИМЕЧАНИЕ.** Если вы заказывали компьютер с выделенной графической платой, подключите дисплей к этой плате.
- **// NAPOMENA:** Ako ste poručili računar sa diskretnom grafičkom karticom, povežite ekran sa diskretnom grafičkom karticom.
- **ПРИМІТКА.** Якщо ви замовили комп'ютер із дискретною відеокартою, під'єднайте дисплей до дискретної відеокарти.

**Product support and manuals**

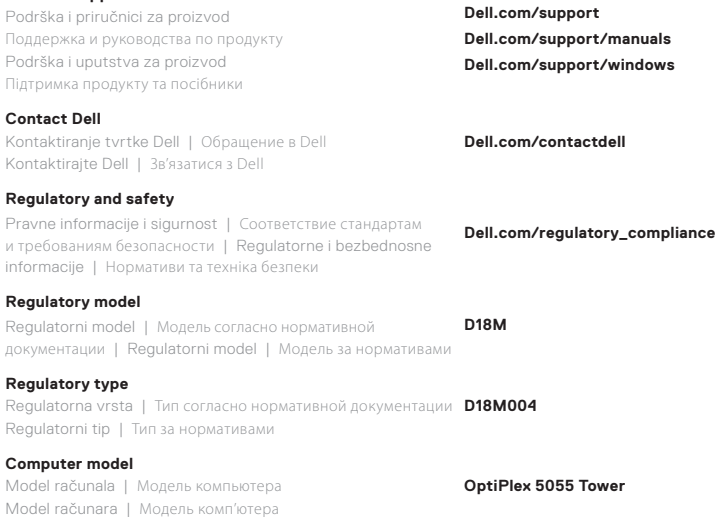

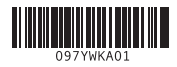

#### **Features**

Značajke | Компоненты | Funkcije | Функції

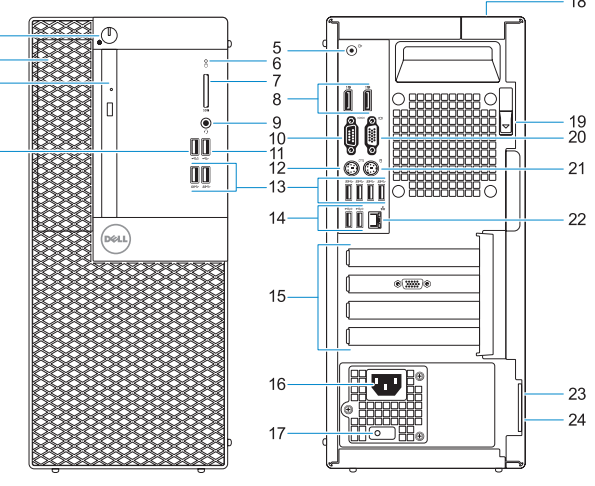

- **1.** Power button and power light
- **2.** 5.25-inch internal bay
- **3.** Optical drive (optional)
- **4.** USB 2.0 port with PowerShare
- **5.** Line-out port
- **6.** Hard-drive activity light
- **7.** Memory card reader (optional)
- **8.** DisplayPorts
- **9.** Headset port
- **10.** Serial port
- **11.** USB 2.0 port
- **12.** PS/2 keyboard port
- **13.** USB 3.1 Gen 1 ports
- **14.** USB 2.0 ports (supports Smart
	-
	-
	- -
	-
	-
	-
	-
	-
	-
	-

Power On) **15.** Expansion card slots **16.** Power connector port **17.** Power supply diagnostic light **18.** Cable cover lock slot **19.** Release latch **20.** VGA port (optional) **21.** PS/2 mouse port **22.** Network port

24. Padlock ring

23. Kensington security cable slot

- **1.** Gumb napajanja i svjetlo napajanja
- **2.** Interni pretinac za 5,25-inčne pogone
- **3.** Optički pogon (opcionalno)
- **4.** USB 2.0 priključak sa značajkom PowerShare
- **5.** Ulaz line-out
- **6.** Svjetlo aktivnosti tvrdog pogona
- **7.** Čitač memorijske kartice (opcija)
- **8.** DisplayPorts
- **9.** Ulaz za slušalice
- **10.** Serijski ulaz
- **11.** Ulaz USB 2.0
- **12.** PS/2 priključak za tipkovnicu
- 
- **2.** Внутренний отсек для
- **3.** Оптический дисковод (заказывается дополнительно)
- **4.** Порт USB 2.0 с поддержкой функции PowerShare
- 
- диска
- 
- **8.** Порты DisplayPort
- **9.** Разъем для гарнитуры
- **10.** Последовательный порт
- **11.** Порт USB 2.0
- **12.** Порт PS/2 для клавиатуры
- -
	-
	-
	- **1.** Кнопка и индикатор питания
	- 5,25-дюймовых накопителей
	-
	-
	- **5.** Порт линейного выхода
	- **6.** Индикатор активности жесткого
	- **7.** Устройство чтения карт памяти (заказывается дополнительно)
		-
	-
	-
	-
	-
	-
- **13.** Priključci USB 3.1 Gen 1
- **14.** USB 2.0 priključci (podržavaju značajku Smart Power On)
- **15.** Utori za kartice proširenja
- **16.** Ulaz priključka napajanja
- **17.** Dijagnostičko svjetlo napajanja
- **18.** Utor kabela za sigurnosno zaključavanje
- **19.** Jezičac za oslobađanje
- **20.** VGA priključak (opcionalno)
- **21.** PS/2 priključak za miš
- **22.** Ulaz za priključak mreže
- **23.** Kensington utor za sigurnosni kabel
- **24.** Obruč za lokot
- **13.** Порты USB 3.1 Gen 1
- **14.** Порты USB 2.0 (с поддержкой технологии Smart Power-On)
- **15.** Слоты для плат расширения
- **16.** Порт разъема питания
- **17.** Диагностический индикатор блока питания
- **18.** Гнездо для тросового замка
- **19.** Фиксатор
- **20.** Разъем VGA (опционально)
- **21.** Порт PS/2 для мыши
- **22.** Сетевой порт
- **23.** Гнездо защитного кабеля с замком Kensinaton
- **24.** Проушина для навесного замка
- **1.** Dugme za napajanje ili svetlo za napajanje
- **2.** Interno ležište od 5,25 inča
- **3.** Optička disk jedinica (opciono)
- **4.** USB 2.0 port sa PowerShare tehnologijom
- **5.** Linijski izlazni port
- **6.** Svetlo za aktivnost čvrstog diska
- **7.** Čitač memorijskih kartica (opcija)
- **8.** DisplayPorts
- **9.** Port za slušalice
- **10.** Serijski port
- **11.** USB 2.0 port
- **12.** PS/2 port za tastaturu
- **1.** Кнопка живлення й індикатор кнопки живлення
- **2.** Внутрішній 5,25-дюймовий відсік
- **3.** Оптичний дисковод (опція)
- **4.** Порт USB 2.0 із PowerShare
- **5.** Рознім для лінійного виходу
- **6.** індикатор активності жорсткого диска
- **7.** Пристрій для зчитування карти пам'яті (деякі моделі)
- **8.** Порти DisplayPort
- **9.** Рознім для гарнітури
- **10.** Послідовний порт
- **11.** Рознім USB 2.0
- **12.** Рознім для клавіатури PS/2
- **13.** Порти USB 3.1 Gen 1
- **13.** USB 3.1 Gen 1 portovi
- **14.** USB 2.0 portovi (podržavaju funkciju Smart Power On)
- **15.** Slotovi za proširenje
- **16.** Port konektora za napajanje
- **17.** Dijagnostičko svetlo napajanja
- **18.** Slot za zaključavanje poklopca za kabl
- **19.** Reza za otpuštanje
- **20.** VGA port (opcionalno)
- **21.** PS/2 port za miša
- **22.** Mrežni port
- **23.** Slot za Kensington bezbednosni kabl
- **24.** Prsten za katanac
- **14.** Порти USB 2.0 (з функцією Smart Power On)
- **15.** Отвори для плат розширення
- **16.** Рознім для живлення
- **17.** Індикатор діагностики джерела живлення
- **18.** Рознім для фіксування кабелю
- **19.** Засувка для вилучення акумулятора
- **20.** Порт VGA (додатково)
- **21.** Рознім для миші PS/2
- **22.** Мережевий рознім
- **23.** Гніздо для кабеля безпеки Kensington
- **24.** Кільце для висячого замка

### **4 Connect the power cable and press the power button**

Priključite adapter napajanja i pritisnite gumb za uključivanje/isključivanje Подключите кабель питания и нажмите кнопку питания Povežite adapter za napajanje i pritisnite dugme za napajanje Під'єднайте кабель живлення та натисніть кнопку живлення

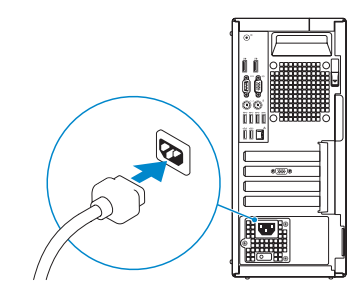

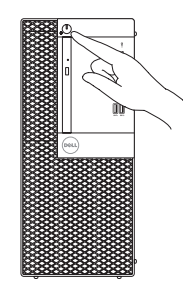